# How to ReStream To Facebook

#### 2 Ways to Connect

#### Simple Mode

You would login through sermon.net and connect your Facebook profile, page, or group.

When you are live streaming to sermon.net the feed will appear on your Facebook feed

Set it and your done.

#### **Advanced Mode**

If you want to use the Facebook Producer or to schedule the post on Facebook this is the method to use

Create a live post on Facebook, schedule the post, and copy the server/stream name keys over to your sermon.net net account. With the advanced mode you would need to do this every time you want to go live on Facebook

Simple mode works great if you don't want to have to setup Facebook for each broadcast. Advanced you would need to setup for each broadcast. Note this does take time to push to the Facebook server - Generally around 2-3 minutes

Set it and go

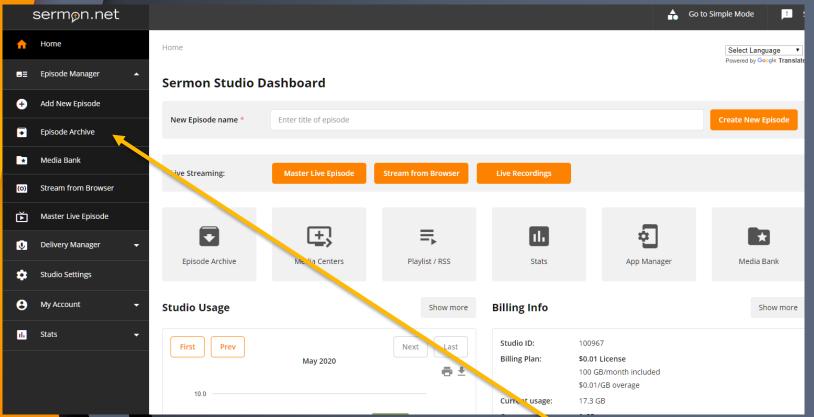

Click on Episode Manager > Episode Archive

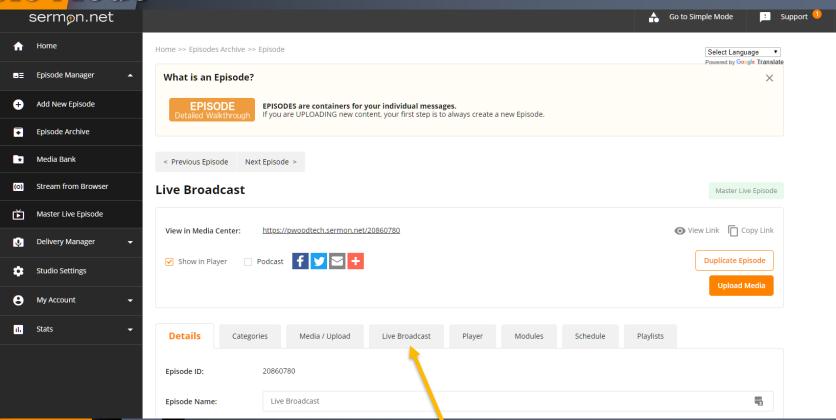

**Click Live Broadcast Tab** 

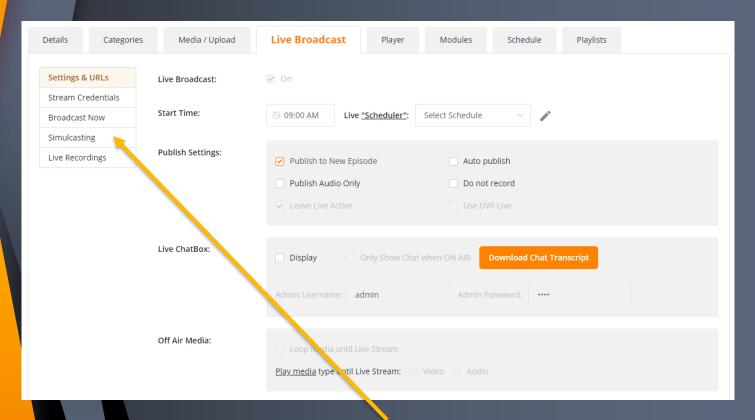

**Click Simulcasting** 

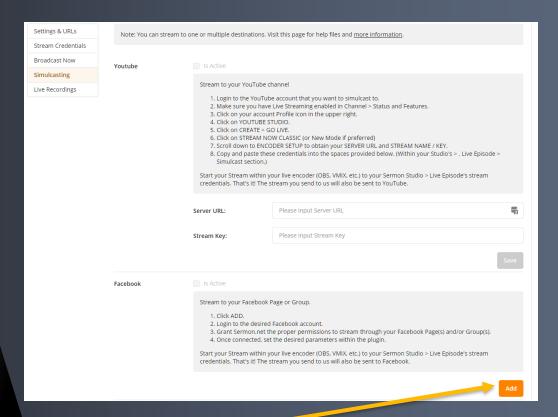

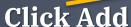

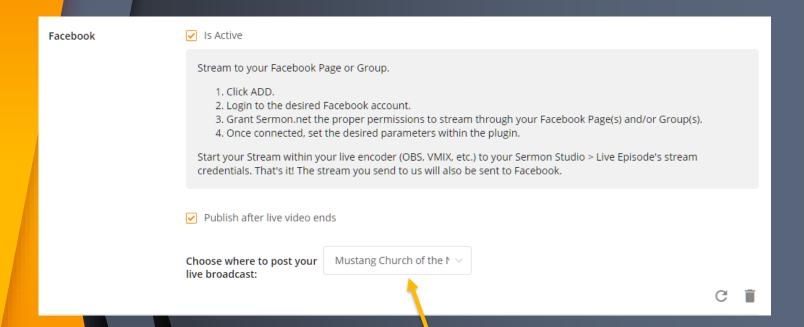

Once Signed into Facebook, select your page/group

## Note for groups only Additional step is needed

- Go to the Facebook group page that you are trying to stream to And some text
- Go into More > Group Settings
- In this page find the "Add Apps" button, search for "Sermon.net Live Streaming", and Add
- If your facebook group is still not pushing,
- delete and redo the simple mode setup.

Schedule on Facebook or using the publisher

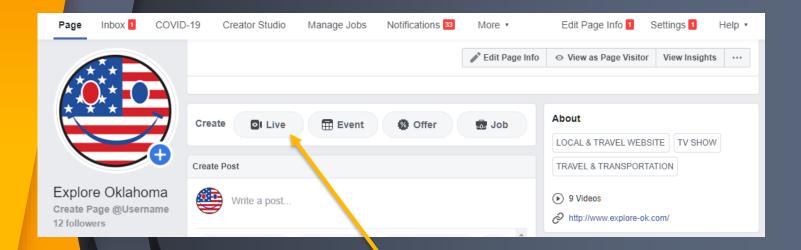

**Click on Create Live** 

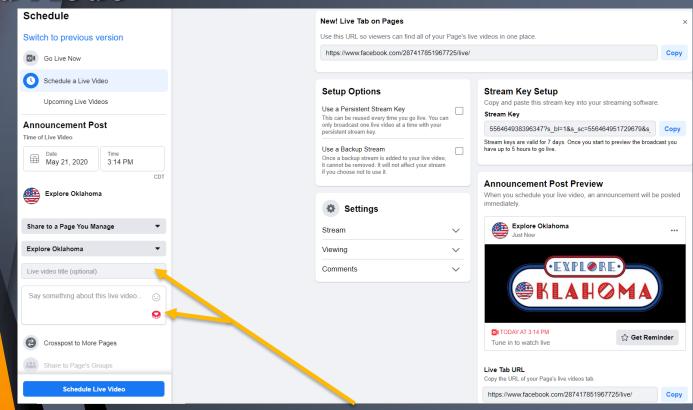

Click on Schedule > Fill out title/description Click Schedule Video

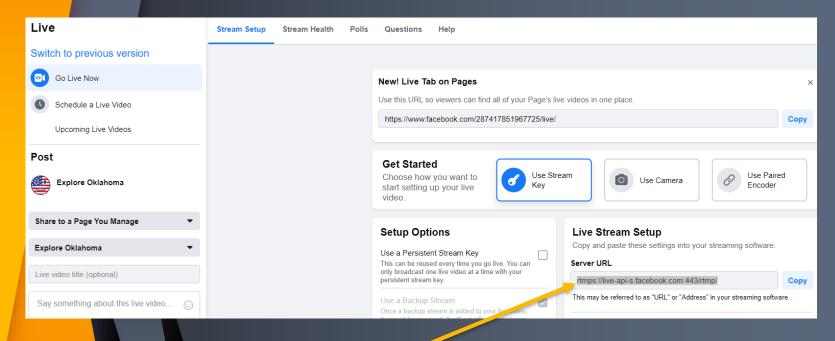

Click on go Live Now to get your server/url – Copy Url And Paste in your account rtmps://live-api-s.facebook.com:443/rtmp/

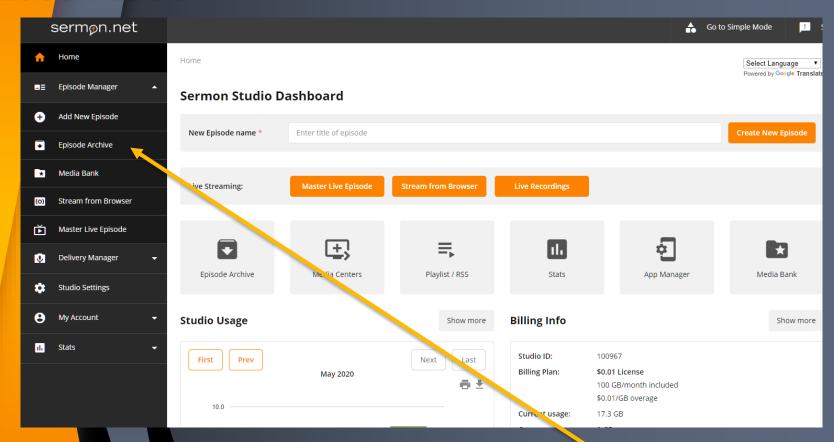

Click on Episode Manager > Episode Archive

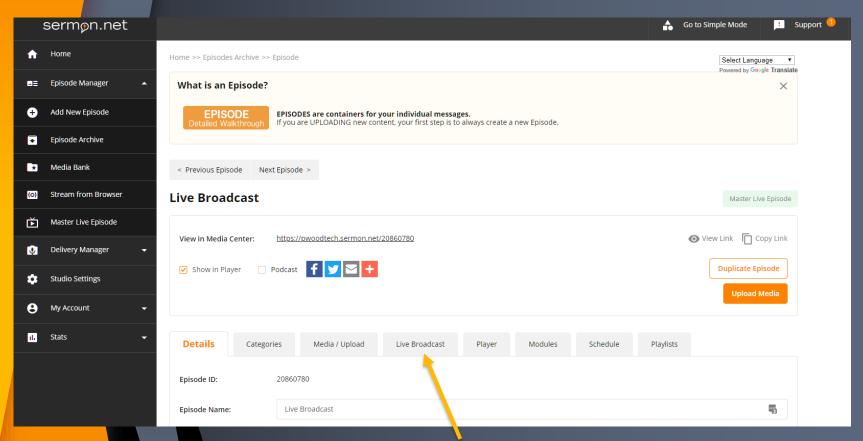

**Click Live Broadcast Tab** 

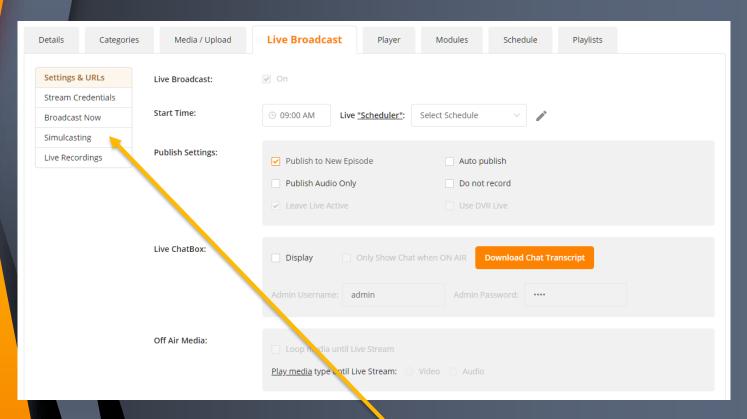

**Click Simulcasting** 

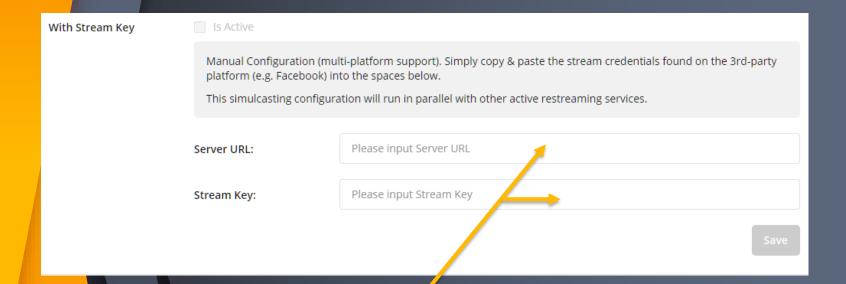

Paste your server url and stream key here

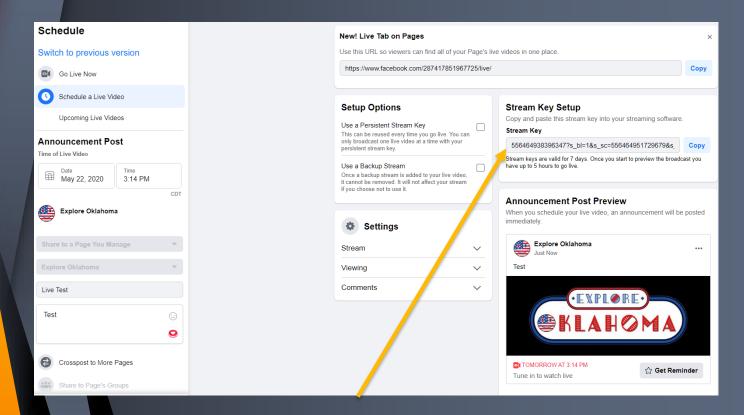

Go back to Facebook to copy the stream key url

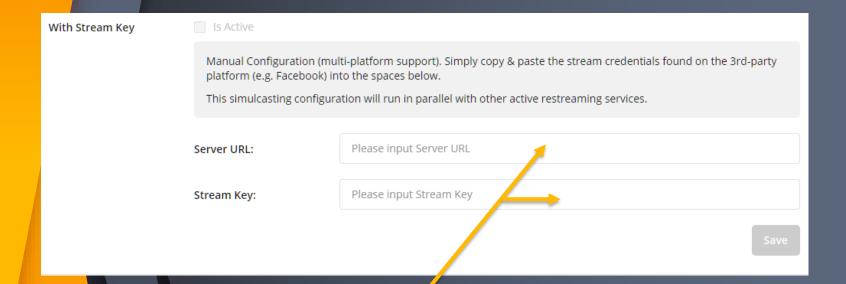

Paste your server url and stream key here

#### **Facebook Best practices**

- Start your feed 5-10 minutes early. Good time to test the stream and run announcements.
- The push to Facebook averages 2 minutes
- If you are having problems delete and try again on the simple or advanced mode

sermon.net – 800-807-1014 support@sermon.net